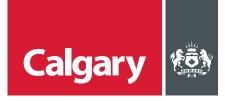

## **How to Manage SAP Ariba Account Settings**

## When to use this How to Guide:

Follow the steps in this guide to manage your account settings to update your company profile, create new roles and users, and to set time zones and currency.

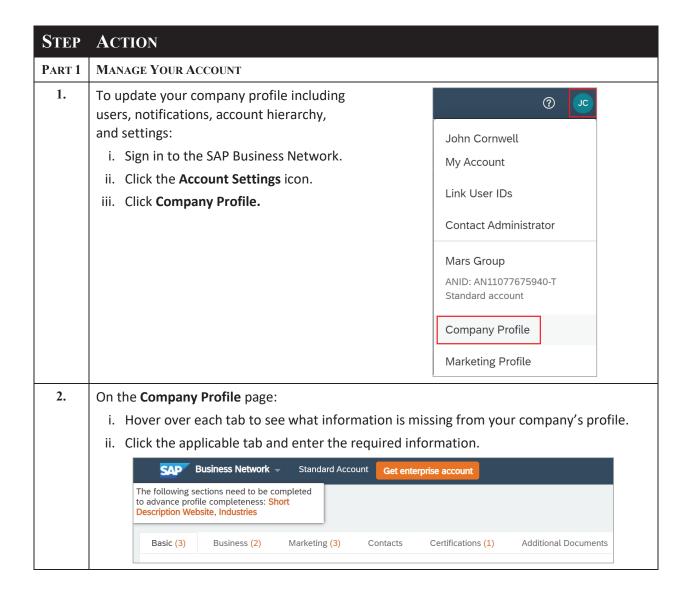

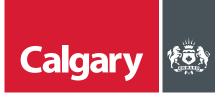

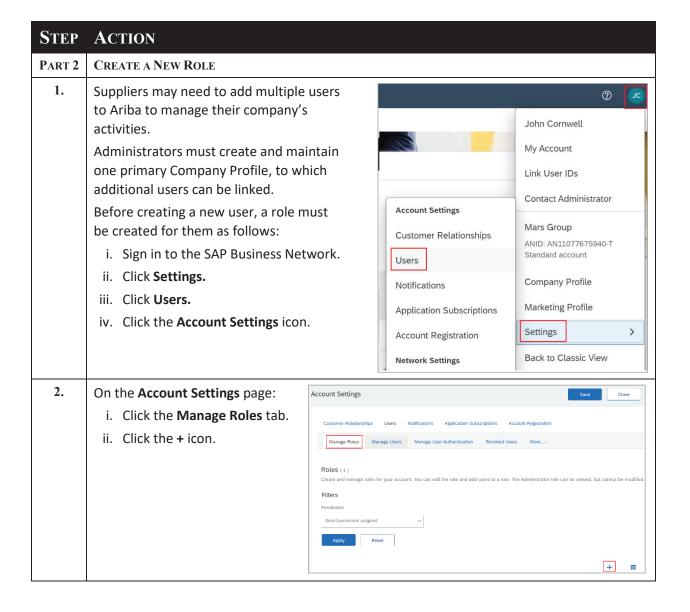

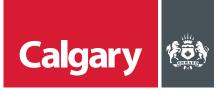

## STEP ACTION

- 3. On the **Create Role** page you can create roles to assign to users:
  - i. Enter the role Name and Description (optional).
  - ii. Select all required Permissions.

Note: The following permissions must be selected for users whose tasks include solicitation and solicitation management:

- Create and manage postings on Ariba Discovery
- Respond to postings on Ariba Discovery
- Access Proposals and Contracts
- iii. Click Save.

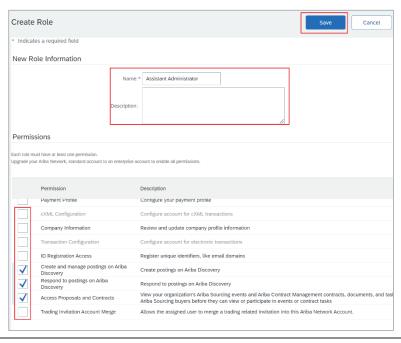

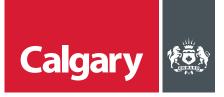

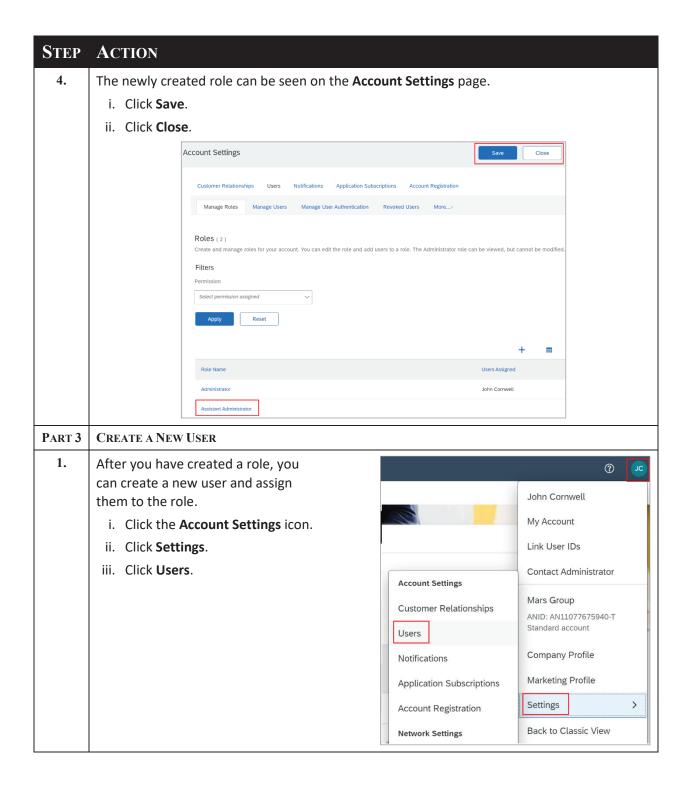

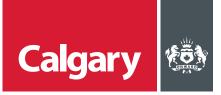

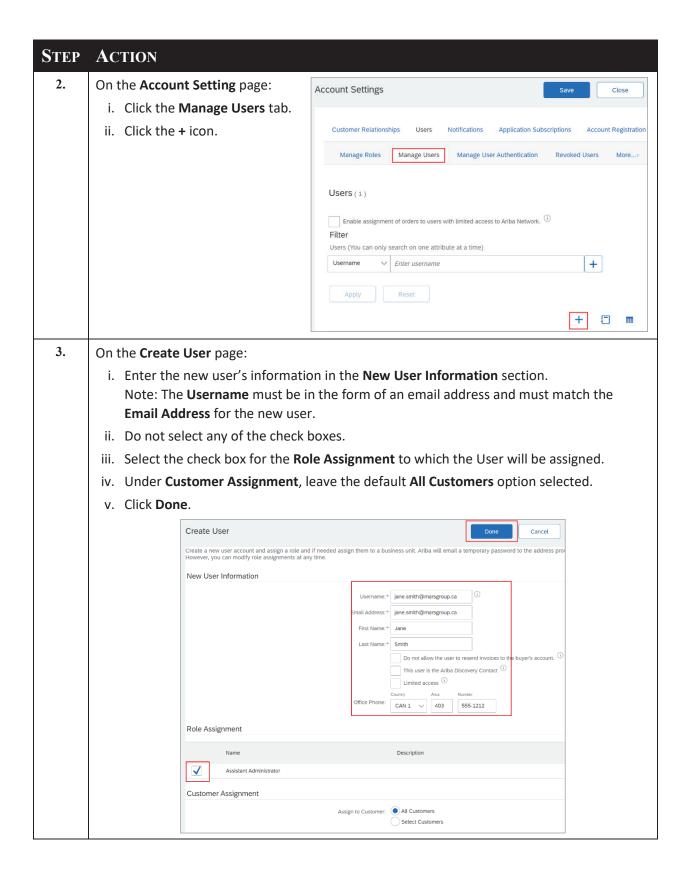

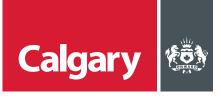

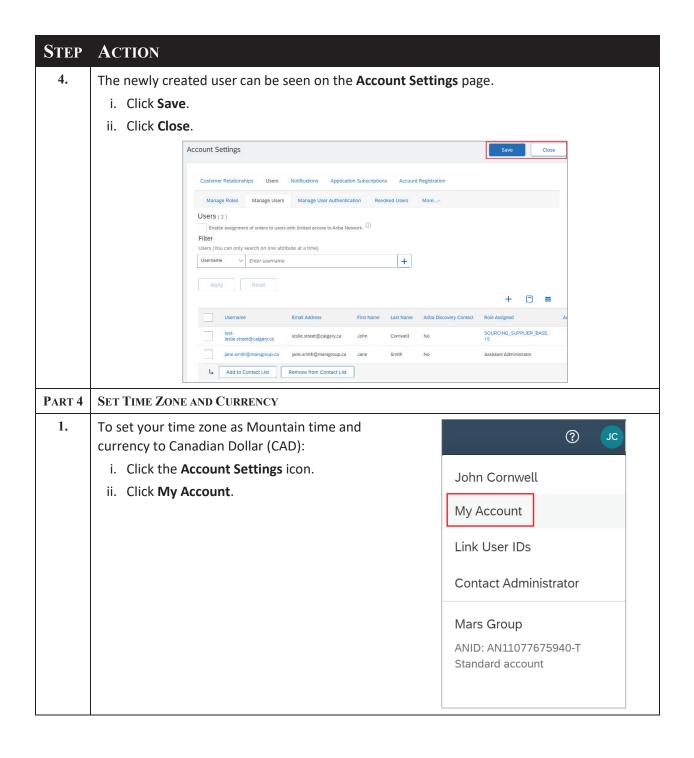

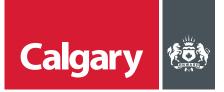

## STEP ACTION

- 2. On the **My Account** page, under the *Preferences* section:
  - i. In the **Preferred Timezone** list, select **Canada/Mountain**.
  - ii. Confirm that Canadian Dollar is the Default Current. If it is not, then click Select Currency and select a currency.
  - iii. Select the Allow Me to Save Filter Preferences in the Inbox/Outbox check box.
  - iv. Click Save.
  - v. Click Close.

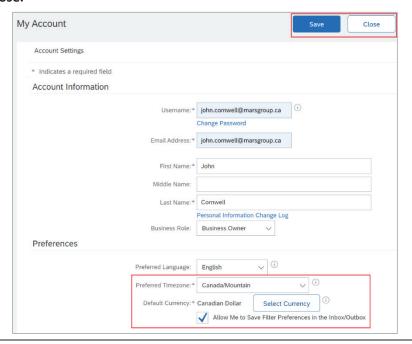